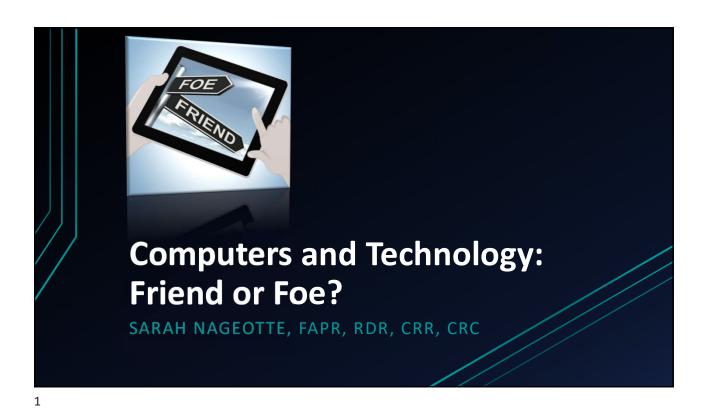

Technophobia?

The fear or dislike of advanced technology or complex devices, especially computers

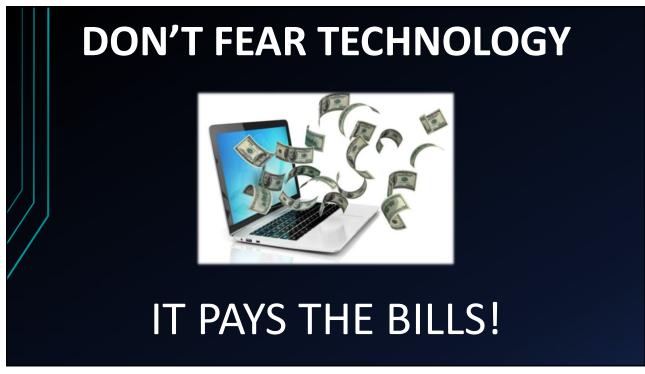

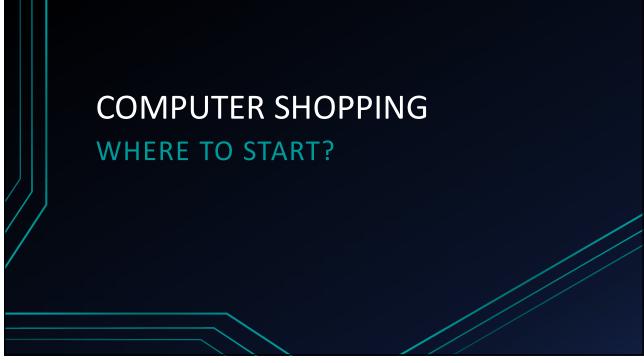

#### WINDOWS 10 OR WINDOWS 11

- It's completely your choice; however, most computers available on the market today are Windows 11.
- If you currently have Windows 10 and your computer offers to upgrade to Windows 11 for you, again, that is your choice. I have chosen not to update to Windows 11 at this time from my current Windows 10 computer.
- If you are on anything below Windows 10, you MUST upgrade for security reasons! Windows 8, Windows 7, etc. are *not* supported by Microsoft and your computer and data is at risk!

5

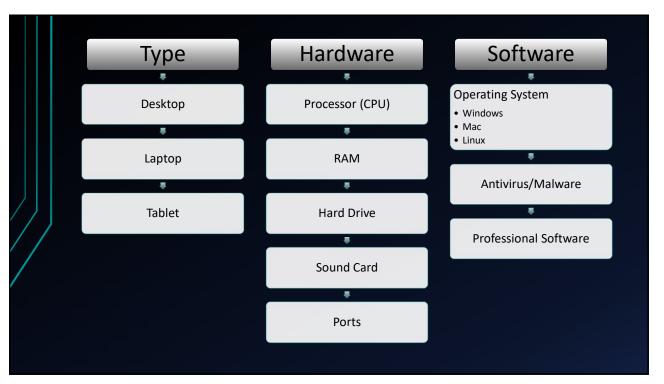

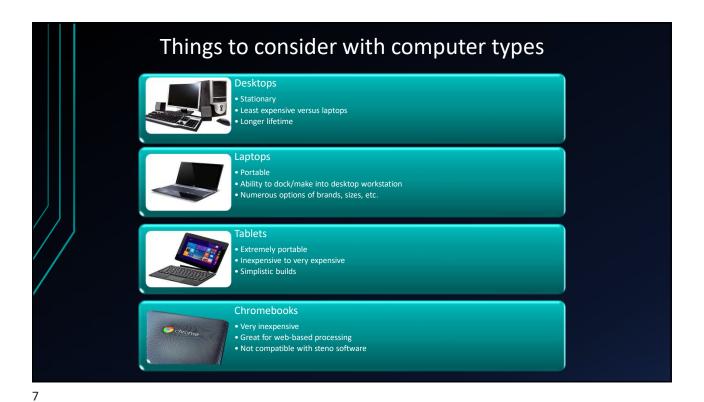

**HARDWARE** These are the bare minimum requirements. The faster the processer, the better. The more RAM, the better. The bigger the hard drive, the better. Ports RAM **Hard Drive** Audio Processor (memory) (Permanent storage) (CPU) - 1 USB - USB-C or hub connector Non-permanent storage Quality of an audio Unlike RAM, data stored in This is the brains of the recording is directly proportional to the audio measured in megabytes permanent storage remains computer, and its power is (MB) or preferably, after the power is turned generally measured in clock Workstation docking (if adapter in your PC and the gigabytes (GB). Desktops off. Storage, like RAM, is speed (CPU cycles). Today's microphone attached to it. should have at least 2 GB of measured in gigabytes (GB). CPU's clock speeds will RAM while laptops may have 1 GB but should have 2 Use an external USB adapter Desktops should have at a exceed 2 GHz on desktops and a high-quality minimum 500 GB of storage, and 1.6 GHz on laptops. GB of RAM. microphone for best results. while laptops may suffice with 250 GB. 2 GHz or 2 GB or 80 GB or higher higher higher

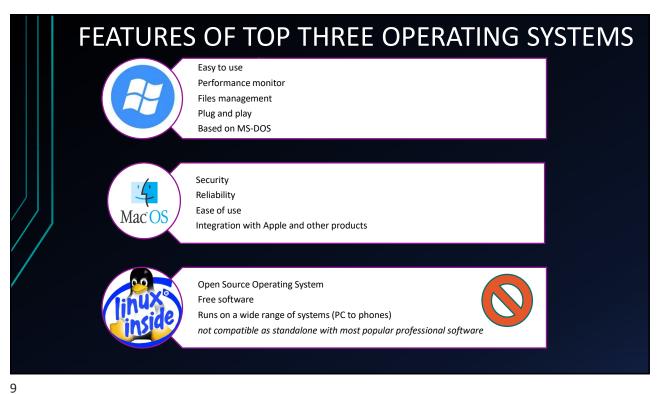

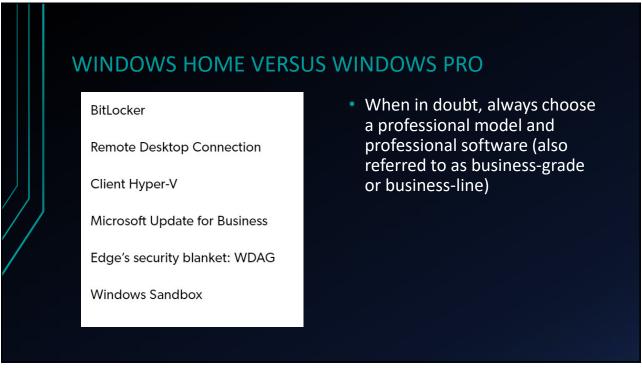

#### HARD DRIVE VERSUS SOLID STATE DRIVE

A traditional hard drive uses a spinning magnetic disk to store data and can store a lot of data relatively inexpensively; however, they are slow because in order to access data, the hard drive must spin to the right location.

#### SSDs (solid state drives)

- have no moving parts, and all data can be accessed equally easily.
- are way faster and use less power.
- make virtually no noise at all since they are non-mechanical.

A SSD-equipped PC will boot in less than a minute, and often in seconds.

SOLID STATE HARD DRIVE (SSD)

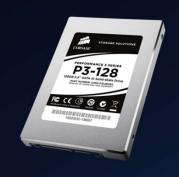

11

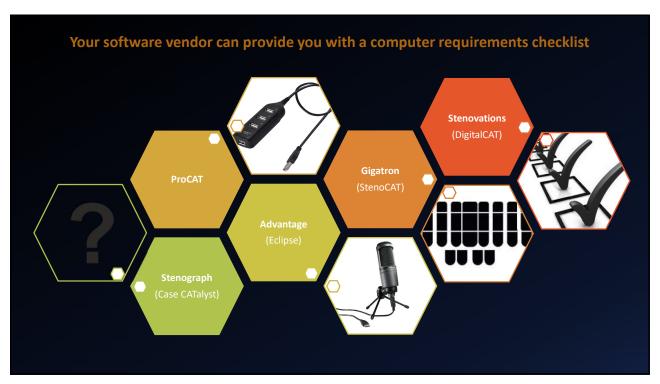

# SETTING UP YOUR NEW COMPUTER

DON'T LET YOUR COMPUTER DO IT FOR YOU!

13

### Standard selections and choices right out of the box

- Name your computer (be sensible!)
- Proceed through step-by-step setup to connect to the internet, log in to your Microsoft account
  - Having a Microsoft account is extremely beneficial when setting up a new computer. If used on your current/old computer, it can bring in your favorites, passwords, etc., from Edge browser
- What <u>NOT</u> to do
  - Do not ignore the 'small print' on the step-by-step screens
    - The small print often includes such things as installing unnecessary software and programs and also allowing Microsoft to set up your computer for you based on their settings and predetermined needs

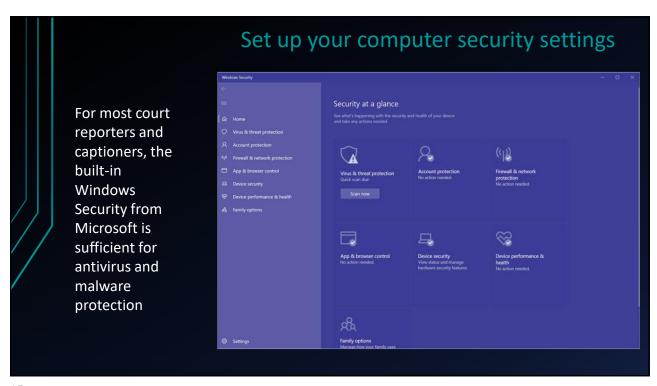

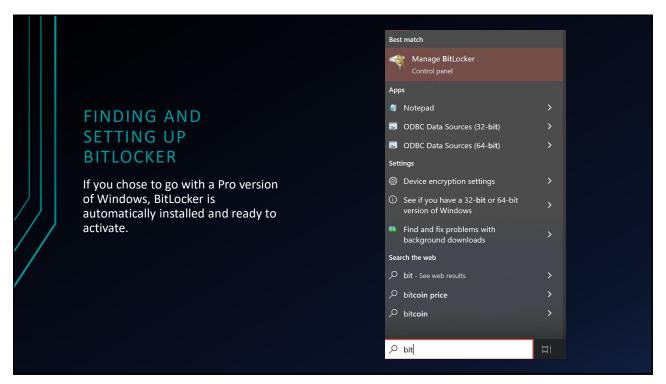

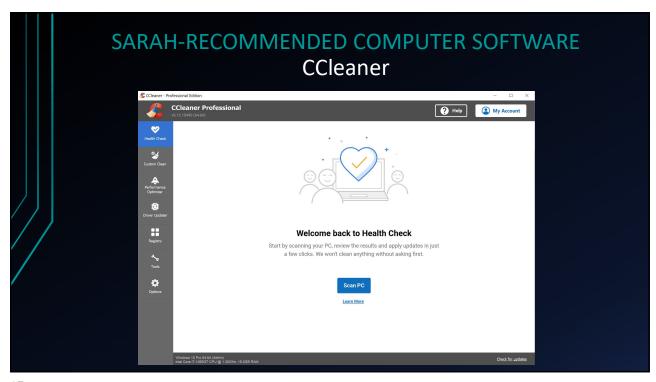

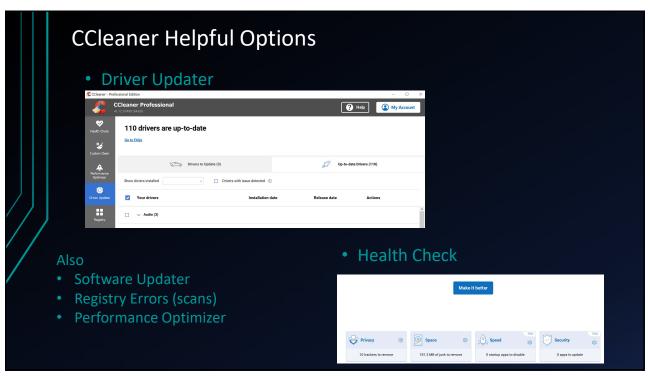

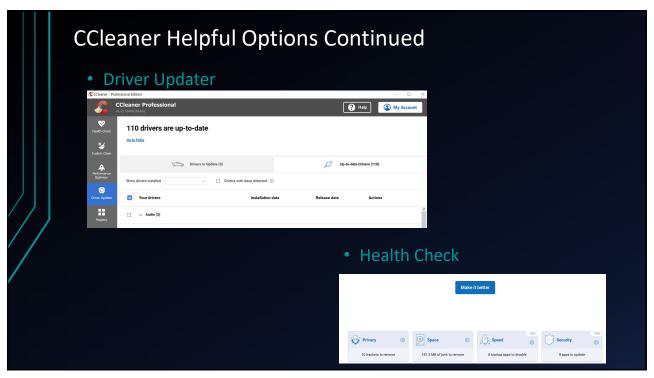

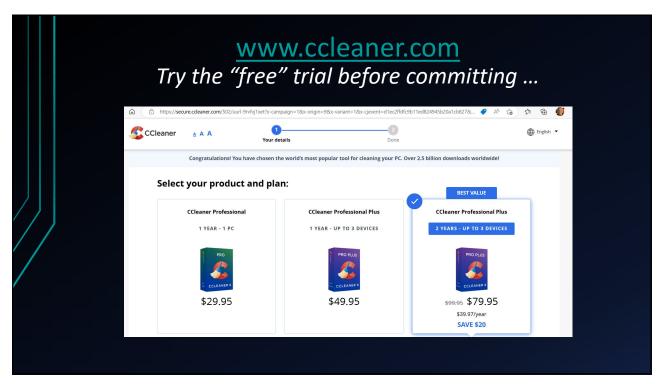

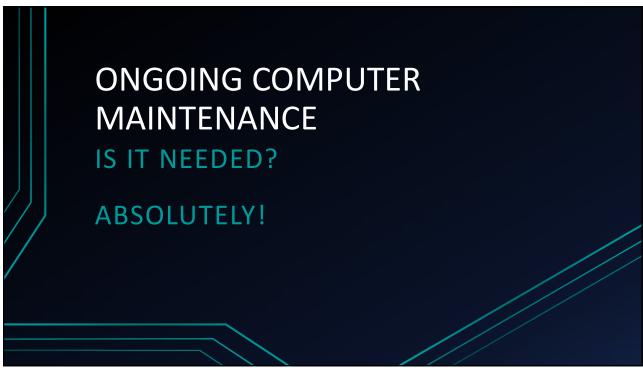

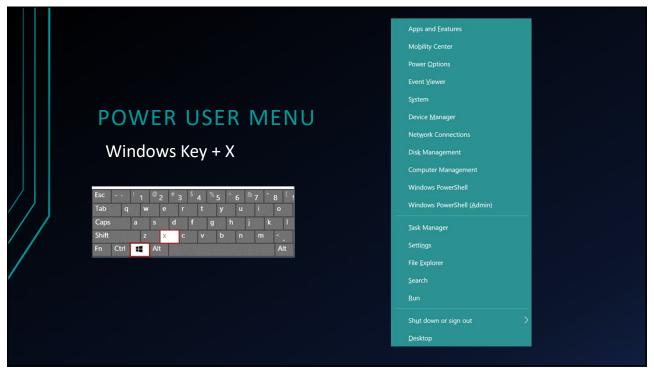

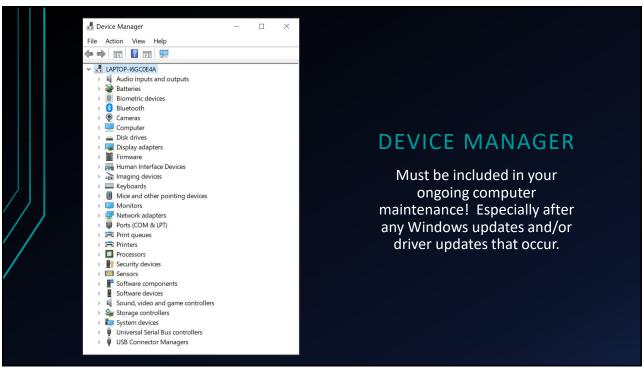

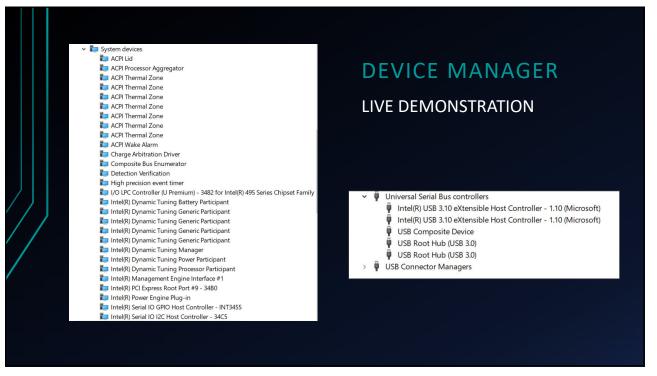

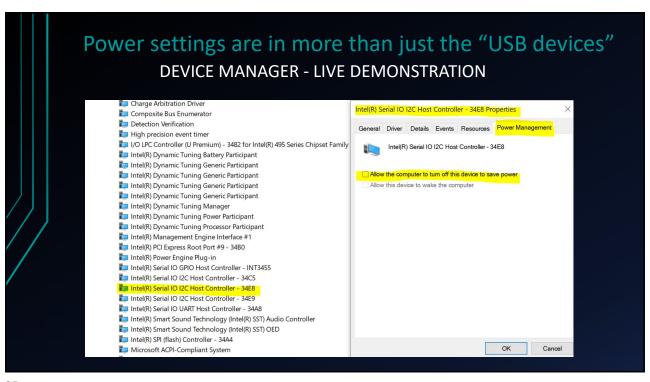

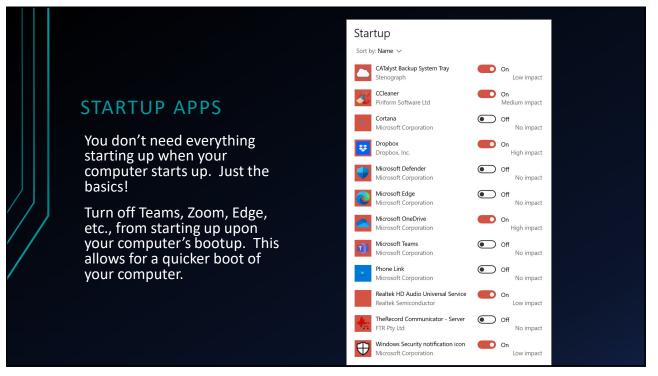

## **CLOUD-BASED STORAGE OPTIONS**

ACCESS YOUR DOCUMENTS AT ALL TIMES FROM ANY DEVICE!

27

## **Cloud-based storage options**

- Dropbox
  - Offers cloud storage, file synchronization, personal cloud, and client software, accessible from any device or computer
- Microsoft OneDrive
  - File hosting service that allows users to sync files, photos, share/work together, and accessible from any device or computer
- Google Drive
  - File storage and synchronization service allowing file sharing and editing of documents with collaborators.
- Amazon Drive\*\*
  - Cloud storage application offering secure cloud storage, file backup, file sharing, and photo printing
    - \*\*Amazon Drive will no longer be supported after December 31, 2023!

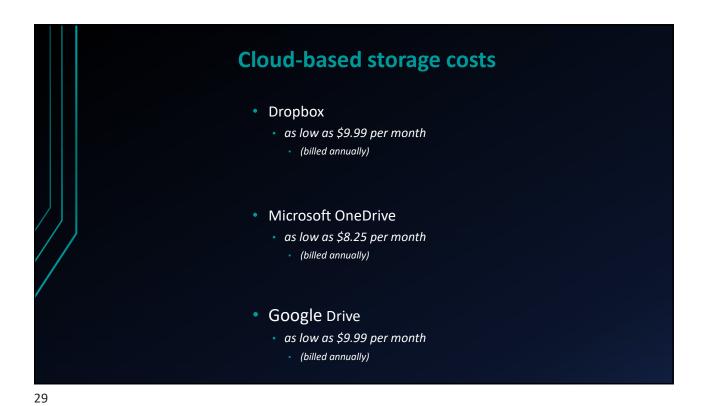

Cloud-based storage: Sarah's primary pick Microsoft OneDrive · Included with purchase of Microsoft 365 Family Microsoft 365 Family \$99.99/year • Up to 6 TB storage (1 TB per 👊 🛂 🕒 す 📤 🛂 🧳 user account) – included • Ongoing access to all Microsoft • Each person can use on up to five devices simultaneously. products online or downloaded Works on PC, Mac, iPhone, iPad, and Android phones and tablets. • Up to 6 TB of cloud storage (1 TB per person). (Word, PowerPoint, Excel, etc.) Additional features in the Family Safety mobile app. Federal government approved products HIPAA compliant

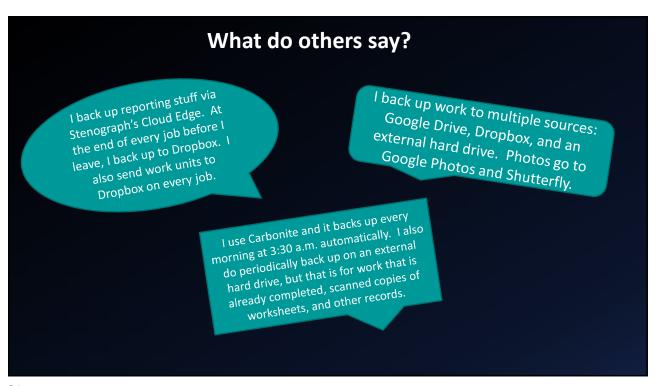

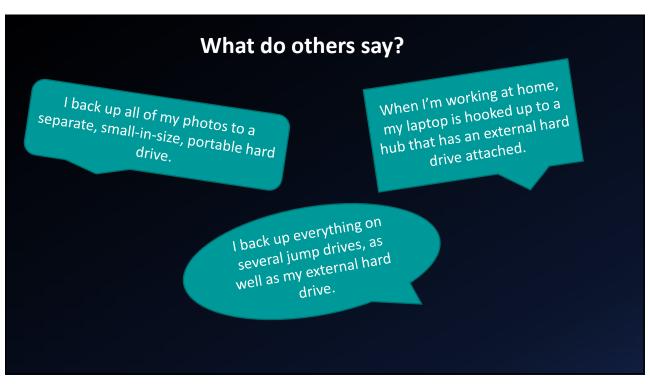

#### TIPS AND WARNINGS WITH ANY BACKUP SERVICE

- Don't reply on one backup service alone (cloudbased or physical)
  - Jump drives and external hard drives are best used for <u>temporary</u> backups and to transfer data
- Duplication of backups is okay!
- Save backups with a "date" in the file name
  - OHND entire year 2019 files 5-1-2023

33

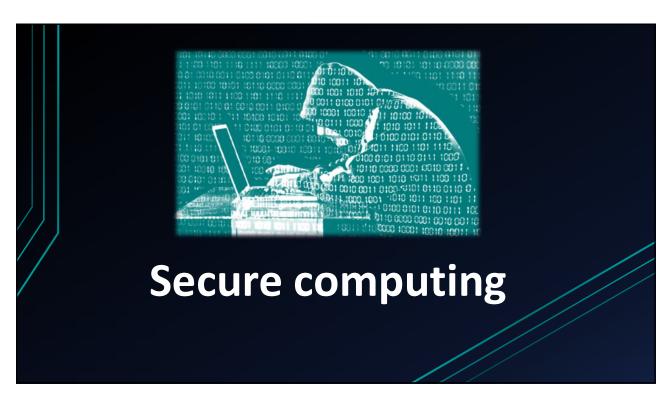

#### Keeping your computer secure

- Tips
  - Encrypt any drives that you have in your computer
    - Use "BitLocker To Go" for any flash drives that contain sensitive data
  - Store the recovery keys in multiple places. You can select more than one option during setup. Print and place in a fireproof box in your home or office.
  - Keep track of your passwords! If you forget your password AND lose your recovery key, you lose all of your data
  - Be cautious searching on the internet, reviewing emails, and more!
- Security is a state of mind

35

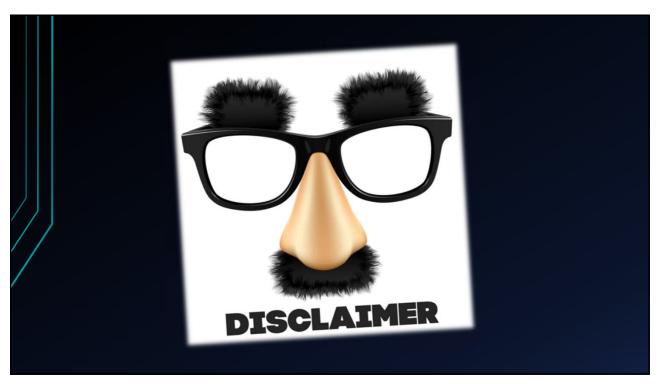

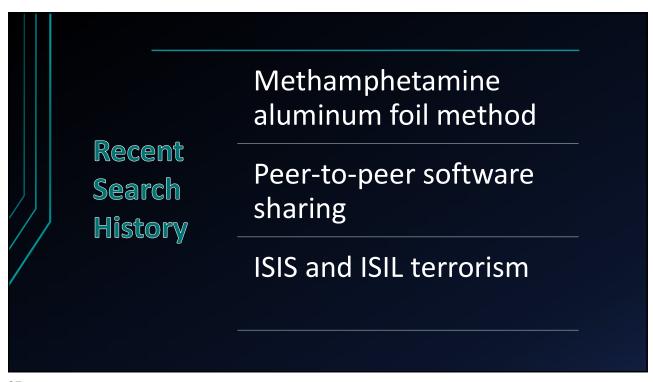

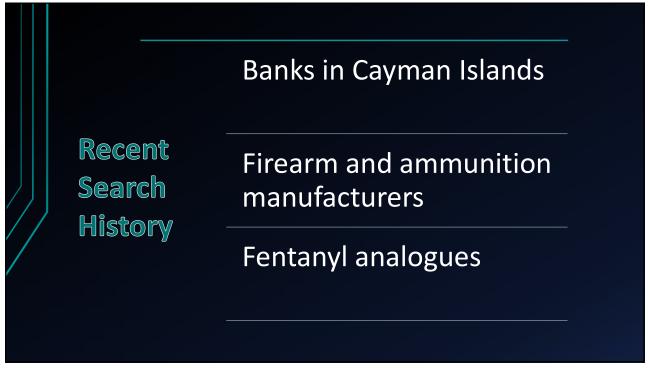

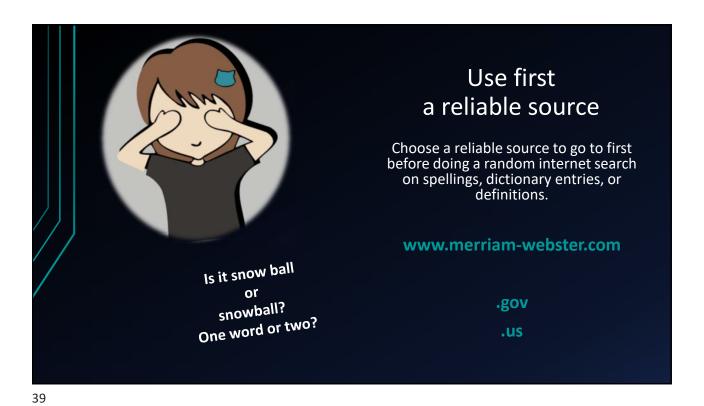

Secure Email - Encryption

- Encrypting Email Gmail
  - Use the "Secure Mail for Gmail" Chrome extension to send encrypted messages
    - Recipient will need to know the password that you have decided for the email
  - Always make sure that you are viewing email with an https connection

https://chrome.google.com/

- Encrypting Email Outlook for Desktop
  - Navigate to File->Options->Trust Center and click on "Trust Center Settings"

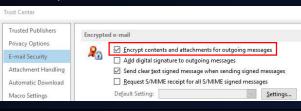

## Secure Email Identifying Phishing attacks

Don't trust the display name

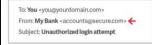

- Look but don't click Always check links
- Check for spelling mistakes
- Don't give up personal information
- Watch for urgent language in the subject line "Your account has been suspended"
- Don't open any attachments you weren't expecting to receive
- If you receive a suspect email from a contact, verify that they meant to send it to you
- Flag known phishing attempt emails as spam (Gmail lets you flag as phishing)

41

## 

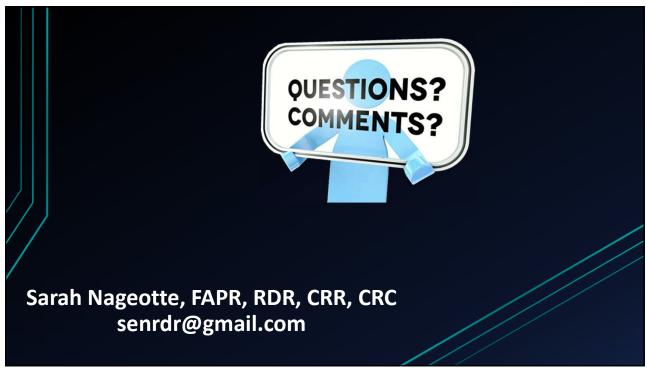

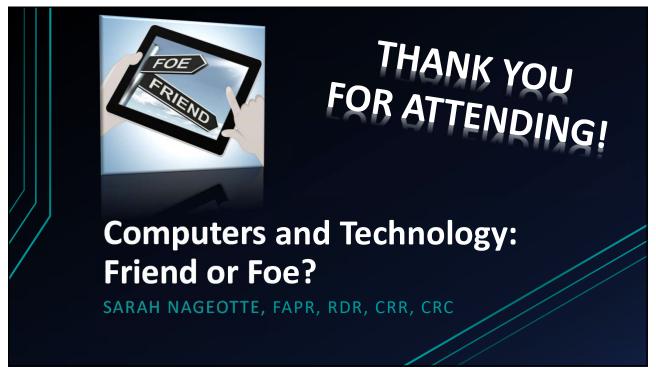